УДК 004

ż

# **Особенности верстки страницы с помощью фреймворка Bulma**

*Маринчук Александр Сергеевич Приамурский государственный университет им. Шолом-Алейхема Студент* 

*Научный руководитель: Глаголев Владимир Александрович Приамурский государственный университет имени Шолом-Алейхема К.г.н., доцент кафедры информационных систем, математики и правовой информатики*

# **Аннотация**

На сегодняшний день уже нет необходимости писать код с нуля и придумывать библиотеки, которые уже давно реализованы и активно используются в IT-сообществе. Достаточно просто установить фреймворк и начать пользоваться всеми его преимуществами, сохраняя при этом свое время и нервы. В данной статье рассмотрены особенности верстки страницы с помощью фреймворка Bulma и реализована на нем одна страница, которая является неким сборником блогов на различные тематики.

**Ключевые слова:** фреймворк, Bulma, блог, html, css, верстка.

# **Features of page layout using the Bulma framework**

*Marinchuk Alexander Sergeevich Sholom-Aleichem Priamursky State University Student* 

*Scientific adviser: Glagolev Vladimir Aleksandrovich Sholom-Aleichem Priamursky State University candidate of geographical Sciences, associate professor of the Department of Information Systems, Mathematics and Legal Informatics*

# **Abstract**

Today, there is no longer any need to write code from scratch and come up with libraries that have long been implemented and are actively used in the IT community. It's enough just to install the framework and start enjoying all its advantages, while saving your time and nerves. This article discusses the features of page layout using the Bulma framework and implemented one page on it, which is a kind of collection of blogs on various topics.

**Keywords:** framework, Bulma, blog, html, css, layout.

### **1. Введение**

ż

#### **1.1 Актуальность исследования**

На сегодняшний день уже нет необходимости писать код с нуля и придумывать библиотеки, которые уже давно реализованы и активно используются в IT-сообществе. Достаточно просто установить фреймворк и начать пользоваться всеми его преимуществами, сохраняя при этом свое время и нервы.

Уже сложно представить написание проектов без помощи какого-либо фреймворка, значительно облегчающего жизнь любого программиста. Но наибольшую популярность завоевывают фреймворки включающие в себя как понятный синтаксис, так и обширную функциональность. В данной статье будет рассмотрены особенности верстки страницы с помощью фреймворка Bulma и реализована на нем одна страница, которая является неким сборником блогов на различные тематики.

#### **1.2 Обзор исследований**

В статье А. А. Учаневой, Е. С. Елисеевой и А. Д. Хахановой рассматриваются критерии выбора фреймворков при разработке адаптивного образовательного веб-приложения. Анализируются достоинства и недостатки использования CSS-фреймворков, представлены результаты сравнительного анализа CSS-фреймворков [1]. Рассмотрены особенностей популярных адаптивных CSS- фреймворков для создания веб-сайтов. Выделены их достоинства и недостатки в исследовании А. Р. Муллануровой [2]. Е. О. Богатикова рассмотрела современные CSS-фреймворки, их преимущества и недостатки [3]. В своей книге M. W. Responsive, U. T. Impressive и A. Shenoy рассмотрели основные возможности фреймворка Bulma, его плюсы и минусы, а также дали советы по правильной верстке сайтов [4]. В статье Т. Н. Филимоненковой и А. С. Дунаевского дается понятие адаптивной верстки, представлен анализ лучших подходов к написанию адаптивного сайта для разных разрешений и экранов, а также самые популярные средства для ее реализации. Изложены возможности сервисов и преимущества каждого из них [5].

#### **1.3 Цель исследования**

Целью данной статьи является рассмотрение особенностей верстки с помощью фреймворка Bulma.

# **2. Методы исследования**

В данной статье будет рассмотрены основные возможности фреймворка Bulma и, в качестве примера, написана блог страница для отображения преимуществ данного инструмента. Bulma — это простой и современный CSS-фреймворк с открытым исходным кодом, который зависит от модуля flexbox (используется для разработки адаптивной структуры макета) [6]. Bulma был опубликован в 2016 году и распространяется под лицензией MIT.

Bulma предоставляет адаптивную сеточную систему (создающую макет страницы через ряд строк и столбцов), которая масштабируется до 12 столбцов в контейнере. Столбцы будут переупорядочены по мере увеличения размера устройства или области просмотра.

Приступим к написанию страницы собрания блогов, подключив всего один файл следующей командой в теге <head> (Рис. 1).

```
<head>
    ...<br><link href="https://cdnis.cloudflare.com/aiax/libs/bulma/0.3.1/css/bulma.min.css" rel="stvlesheet">
\langle/head>
<body>
```
Рисунок 1 – Подключение файла для использования Bulma

Создаем разметку, которая будет ограничена по ширине и отцентрована по горизонтали. Для этого используются классы section и container, которые предлагает Bulma (Рис. 2).

```
<section class="section">
      <div class="container">
       \langle/div\rangle</section>
Рисунок 2 – Создание разметки
```
На маленьких экранах, например на мобильных устройствах, блоки будут располагаться друг под другом (Рис. 3).

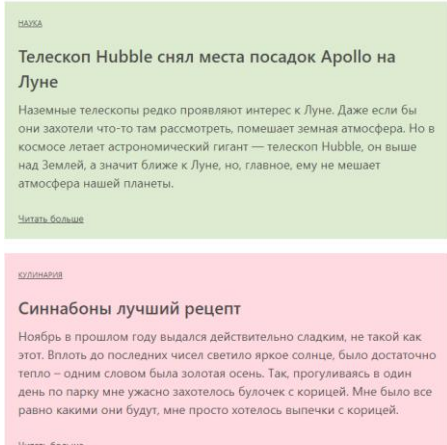

Рисунок 3 – Размещение блоков на небольших экранах

Фреймворк Bulma основан на концепции mobile-first, поэтому всё, что остаётся сделать, это задать правила расположения блоков на экранах с шириной более 768px. Для этого понадобится всего один элемент: tile (Рис. 4).

```
<div class="tile is-ancestor">
 <div class="tile is-parent">
   <article class="tile is-child green post">
```
Рисунок 4 – Пример использования элемента tile

Для каждого ряда Bulma ожидает следующую структуру (Рис. 5).

```
tile is-ancestor
  -tile is-parent
      -tile is-child
```
Рисунок 5 – Структура ряда

Начинаем с родительского компонента, в котором содержатся все остальные блоки. Внутри него добавляем элементы и размещаем их на горизонтальной оси. К тому же, благодаря 12-ти колоночной сетке, можем задать ширину каждому из трёх элементов. Для этого необходимо использовать класс is-\*, где \* это цифра от 1 до 12. Например, класс is-6 задаст блоку ширину 50%. Для управления горизонтальной осью используется класс is-vertical. Если хотим добавить контент в элемент, то следует добавить ему класс is-child, а его родителю - is-parent.

Напишем код, описывающий первый ряд в котором будет три колонки и посмотрим как он будет отображаться в браузере (Рис. 6-7). Первая и третья колонка занимают 1/4 ширины, а вторая - 1/2. Также сделаем в третье колонке две дочерних колонки.

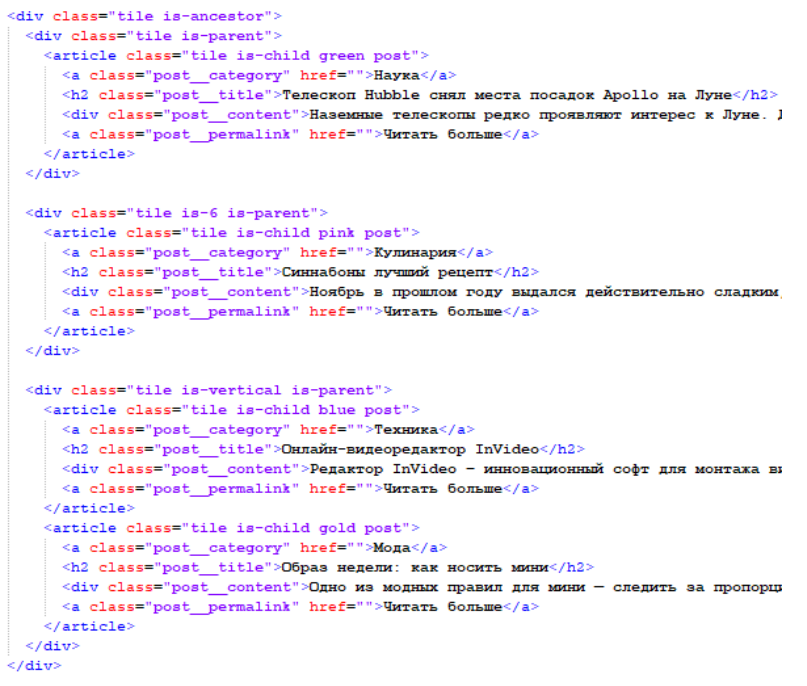

Рисунок 6 – Код, описывающий первый ряд

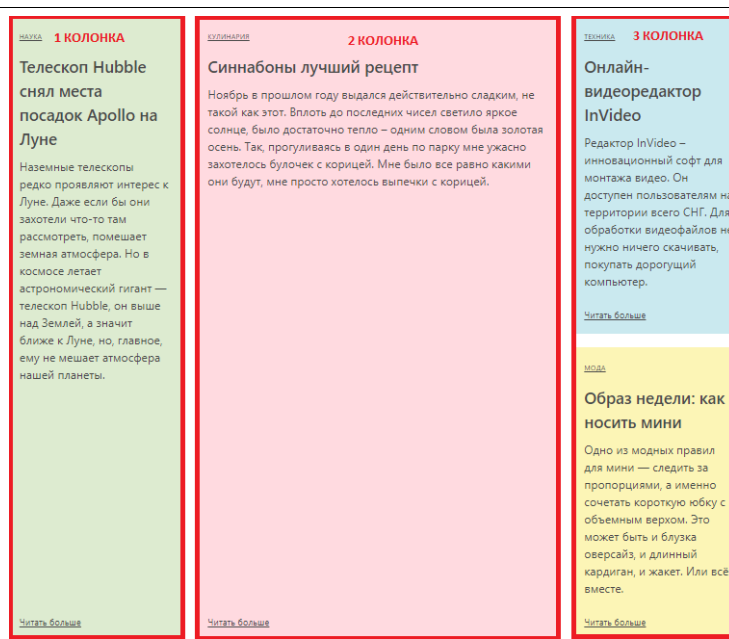

Рисунок 7 – Вид первого ряда в браузере

Стоит отметить, что ширина указана только для второй колонки (с помощью класса is-6). Конечно, можно добавить класс is-3 первой и третьей колонкам, но в этом нет необходимости, так как эти колонки имеют свойство flex-grow: 1, которое означает, что они поделят доступное место поровну.

Аналогично сделаем второй ряд, поменяв колонки местами (Рис. 8).

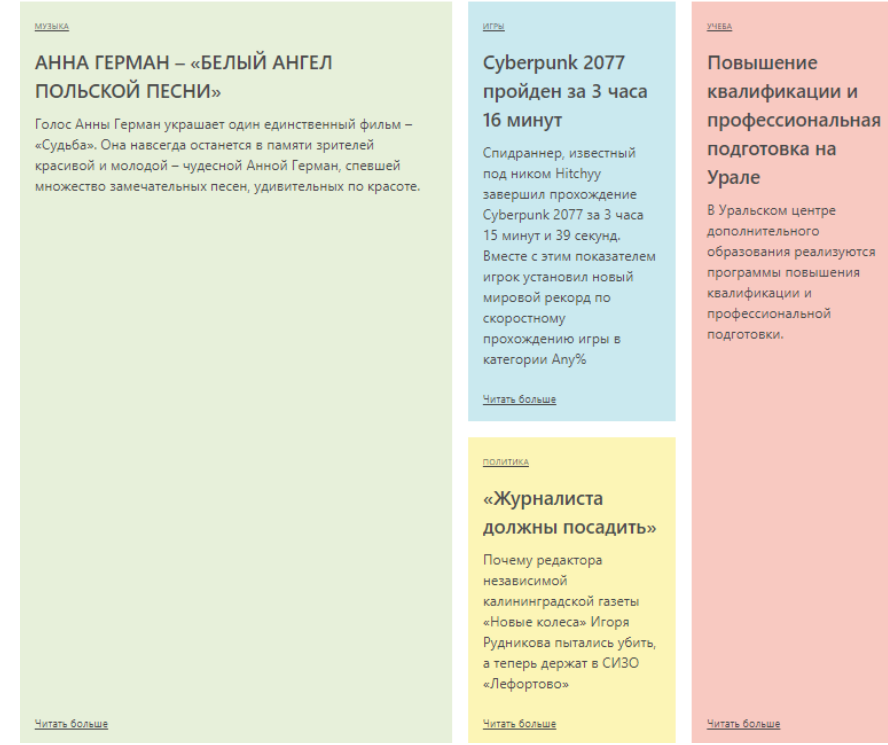

Рисунок 8 – Вид второго ряда в браузере

Структуру третьего ряда немного видоизменим и выглядеть он будет следующим образом (Рис. 9).

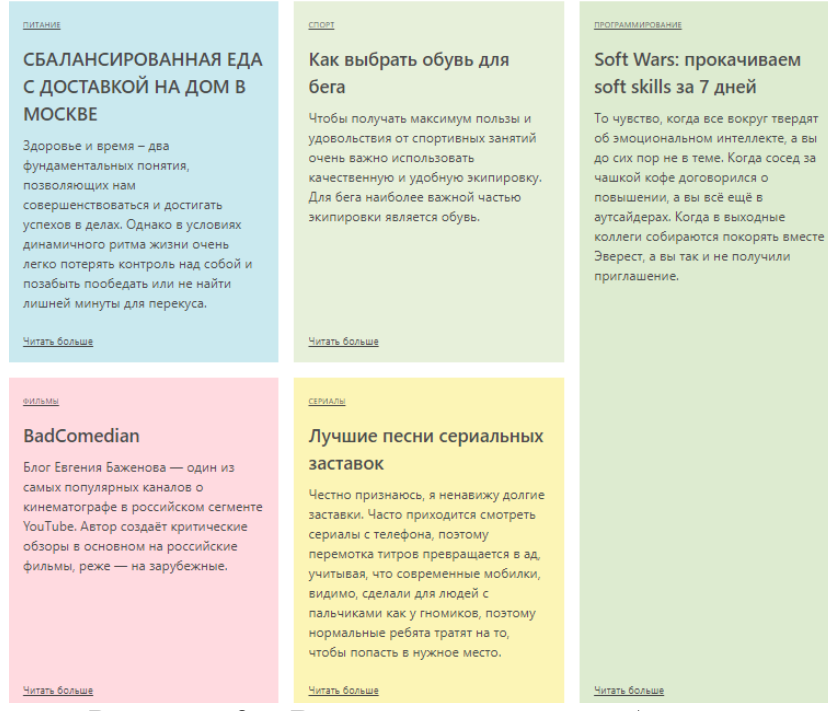

Рисунок 9 – Вид третьего ряда в браузере

Как видно из рисунка 9 третий ряд состоит из двух колонок, и первая колонка в два раза шире второй. В первой колонке два ряда, первый из которых содержит три одинаковых колонки, а второй - две одинаковых колонки. Код, описывающий третий ряд странички выглядит следующим образом (Рис. 10).

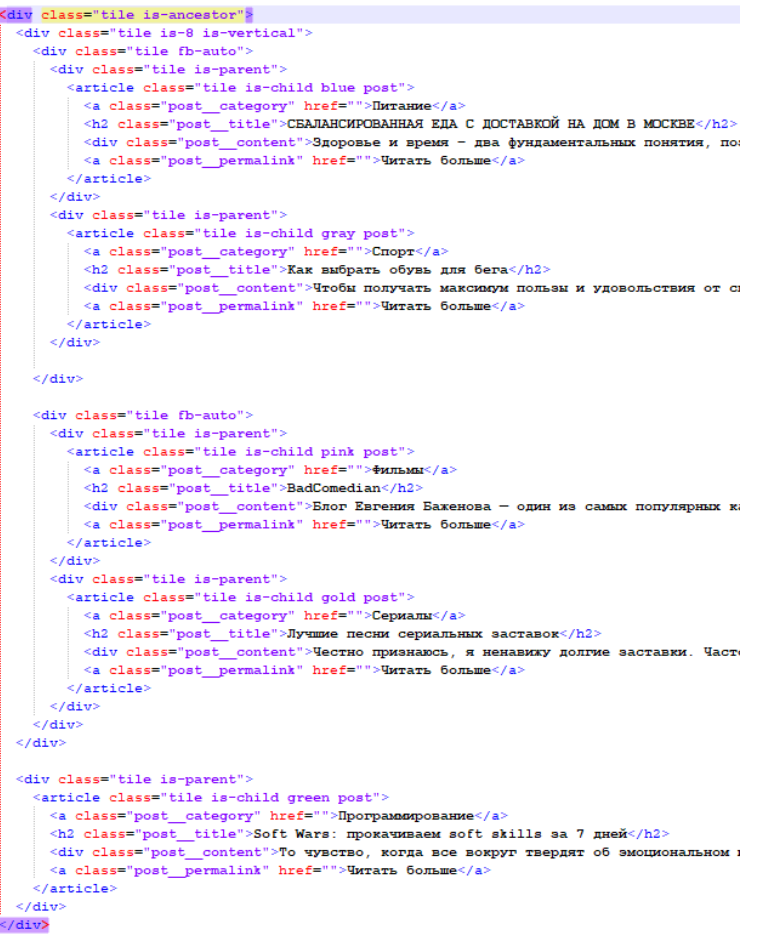

Рисунок 10 – Код, описывающий третий ряд

Также добавим на страницу шапку и подвал, код которых описывается на следующем скриншоте (Рис. 11).

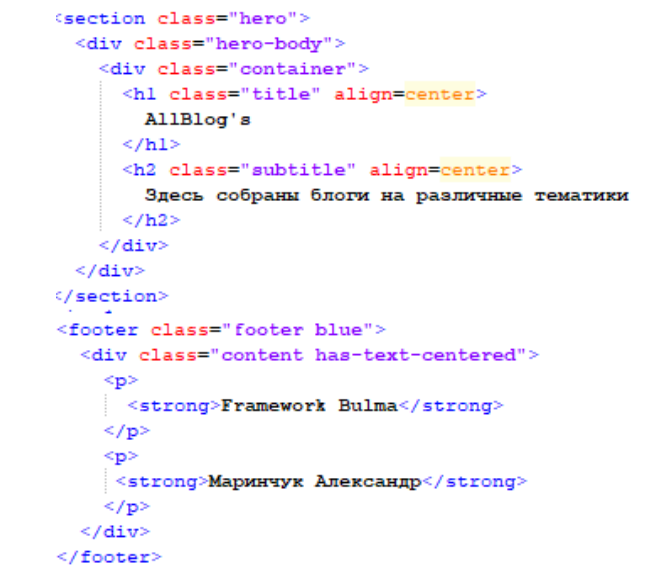

Рисунок 11 – Код, описывающий шапку и подвал

Таким образом, была написана небольшая страница с помощью CSSфреймворка Bulma, используя адаптивную сетку.

# **3. Выводы**

ż

В данной статье были рассмотрены особенности верстки с помощью фреймворка Bulma, предоставляющего адаптивную сеточную систему, которая масштабируется до 12 столбцов в контейнере. Была также написана страница, собравшая в себе блоги на различные тематики, используя средства данного фреймворка. Описана структура дочерне-родительского взаимодействия и рассказано как строить респонсивную раскладку блога.

# **Библиографический список**

- 1. Учанева А. А., Елисеева Е. С., Хаханова А. Д. Применение CSSфреймворков при разработке образовательных веб-приложений // Современное образование: традиции и инновации. 2020. №2. С. 237-240.
- 2. Мулланурова А. Р. Сравнительный анализ CSS-фреймворков // Конкурентоспособность территорий. Екатеринбург: Уральский государственный экономический университет, 2019. С. 156-158.
- 3. Богатикова Е. О. Обзор популярных CSS-фреймворков // Кулагинские чтения: техника и технологии производственных процессов. Чита: Забайкальский государственный университет, 2019. С. 61-65.
- 4. Responsive M. W., Impressive U. T., Shenoy A. Learning Bulma.
- 5. Филимоненкова Т. Н., Дунаевский А. С. Технологии адаптивной верстки сайтов // World science: problems and innovations. Пенза: "Наука и Просвещение" ИП Гуляев Г.Ю., 2017. С. 78-81.
- 6. Фреймворк Bulma URL: https://bulma.io/ (дата обращения: 26.12.2020).